# CORTEX USERS GROUP

--- ----��--------------

#### CORTEX USER GROUP NEWSLETTER (AUG 1987)

Issue Number 12 ----------------

 $\epsilon$ 

 $\alpha$  .

يترينهم فأنجاحهم

CONTENTS

- 1. Index
- 2. Erata / News
- 3. Programme (PDIR Directory print utility)
- 6. Centronics printer port mod
- 7. Keys programme update
- 8. MDEX utilities information
- 9. 256K memory mod<br>10. Small characters
- 10.  $\frac{1}{2}$  Small characters in graph programme<br>12. Parallel plus serial I/O port
- 12. Parallel plus serial I/O port<br>13. Keyboard mods
- 13. Keyboard mods
- 15. R.M.Lee 2 pass assembler update
- 16. Adverts page

#### **ERRORS**

#### RAMDISC ISSUE 9 PAGE 9. 5

Faulty disk access can occur when this programme is installed sometimes resulting in files being erazed. The fault as caused because the routine corrupts R12 which cdos uses for something else. To correct the problem re-write the routine changing all referances to R12 to R2 instead.

SHORT TIP DMA MOD ISSUE 7 PAGE 7. 12

I Pin 4 of IC24 should be isolated and taken to +5V not pin <sup>5</sup>

#### NEWS

Ameeting of Cortex and TI994A users will take place at Sneyd school Bloxwich on September the 5th. More details enclosed seperately.

Chris Young has sent in a disk full of Cdos utilities including the following: -

PDIR SORTDIR  $D<sub>U</sub>$ DISKNAME Puts a name on the disk for use by PDIR etc. Print directory utility programme Sorts directory entries into alphabetical order Verifies disk sectors and flags any errors

These programmes will be printed in this and future issues but if users would prefer to obtain the programmes on disk free of charge just send in a Formatted disk plus £2. 00 to cover copying and postage.

Chris has also written a small machine code routine called SMALL which allows printing of 64 columns to the screen in graph mode. Details in this issue.

Also from Chris Young is a CDOS compatible editor assembler package written in machine-code. The full screen editor can handle very large source files and is simple to use. A help screen is provided in case you forget some of the commands. The very fast assembler supports all the 9995 opcodes and also the Cortex Mid opcodes MSG, WRIT etc. Two special opcodes have been added TEXT and GRAPH for changing the screen mode fromwithin a machine code programme. Routines for printing source and label listing are also included.

The complete package is available from the group for  $£15.00$ Please specify exact disk format required.

PRINT DIRECTORY PROGRAMME BY C.J.YOUNG 20 REM \*\*\*\*\*\*\*\*\*\*\*\*\* 50 REM \* PRINT DIR \* 80 REM \*\*\*\*\*\*\*\*\*\*\*\*\* 110 REM \*\*\* Display title \*\*\* 130 TEXT 140 ?" CDOS Print directory 1.0 1987" 150 ?" Input Dri ve ? " ; 160 IK=KEY[0J 170 IF IK=0: GOTO 160 180 IF IK<48: GOTO 160 190 IF IK)51: GOTO 160 200 DRV=IK-48 ? DRV REM 210 220 230 240 250 260 270 REM \*\*\* Set up Arrays \*\*\* REM DIM B[100J DIM \$NM[9J DIM MC[20] 280 REM !Buffer !Name of disc !Machine code 290 REM \*\*\* Set up variables \*\*\* 300 REM 310 AMC=ADR[MC[0JJ !Addr of MC 320 AB=ADR[B[0]] ! Addr of buffer 330 ERR=0 !Error 340 D2=DRV\*2 350 USD=0 360 AR=0A5A5H 370 380 390 400 410 420 430 440 450 460 470 480 490 500 510 520 530 540 550 560 570 580 590 600 610 620 NA=05A5AH SD=0FFFFH  $NF=0$ REM REM \* Machine code \* REM DATA 0420H,06180H,0D000H,01601H DATA 0380H,0460H,06550H,04F2H DATA 04D2H, 0C0F1H, 0704H, 0A13H DATA 01701H,0592H,0924H,016FBH DATA 0600H,016F7H,0380H,0H FOR I=AMC TO AMC+38 STEP 2 READ X  $MWDE I J=X$ NEXT I REM REM \* Get disk name \* REM \$NM[0J="SYSTEM DISK" CALL AMC,0,DRV\*256,0,AB,128 IF MWD[ABJ: GOTO 610 FOR X=1 TO 20 \$NMI0;XJ=%MEM[AB+X+1J NEXT X UNIT  $2:$  UNIT  $-1$ ? " <1B)-1CDOS Print directory Utility 1.0 " .  $"$  ;

```
630 ? "Time: " ; : TIME 
640 ? "<1B>-Ql" 
65Q1 ?" Disk Name: "$NM[QlJ 
660 UNIT -2: UNIT 1 
670 REM
680 REM * Get disk parameters * 
690 REM 
700 DP =MWD[06382H+D2J 
710 � SPT=MWD[DPJ � Sectors/track 
720 NS=MWD[DP+2J !no of sectors 
730 DS=MWD[DP+4] !Directory start
740 MF=MWD[DP+6J ! Max Files 
750 BPS=MWD[06362H+D2] !Bytes/sector
760 BMA=SPT*BPS ! Bit map Addr
770 DDA=DS*BPS ! Disk Dir Addr
780 BML=DDA-BMA ! Bit Map Length<br>790 REM
     790 REM 
800 REM * Calc used * 
810 REM 
820 CALL AMC,0,DRV*256,BMA,AB,BML 
830 CALL AMC+14, BML, AB, ADREUSD1
840 UNIT 2: UNIT -1 
     ? " Total number of sectors = "£'9999'NS
     ? " Number of Used Sectors = "£'9999'USD
     ? " Number of Free Sectors = "£'9999'NS-USD
     ? " Number of Bytes per Sector = "BPS
     ? " Maximum number of files = "MF
850 ? 
860 ? 
870
880
890 ? 
900 ? ======================================================= I' 
910 ? ' Name Type Length Load Sector Length" 
920 
930 
940 
950 
960 
970 
980 
990 
1000 
1010 
1020 
1030 
1040 
1050 
1060 
10 70 
1080 
1090 
11Q10 
1110 
1120 
1130 
1140 
1150 
1160 
1170 
     ? II _____________________________________________________ �_ I. 
     FOR I=0 TO MF-1CALL AMC,0,DRV*256,DDA+I*64,AB,64 
      IF MWD[AB]=0: GOTO 1420
      REM 
      REM * Print name * 
      REM 
      FOR X=1 TO BQ=MEM[AB+X+1J 
        IF Q=0: Q=32 
       $NM[0; X J=%0%0
       NEXT X 
       ? " "; $NM[0];
       REM 
       REM * Check type * 
       REM 
       IF MWD[ABJ=AR: GOTO 1210 
       IF MWD[ABJ=NA: GOTO 125Q1 
       IF MWD[AB]=SD: GOTO 1150
       ? " Random Data " ; 
       ? £'999'MWD[AB1; 
       DL=MWD[ABJ 
       GOTO 1170 
       ? " Sequential data"; 
       DL=6X=MWD[AB+18J
```
 $\ddotso$ 

1180 ? " R=" ; ? £'9999'X/DL; 1 190 1200 GOTO 1340 12 10 ? " Auto-Run"; 1220 IF MWD[AB+10]: ? " Basic "; ELSE ? " Code "; 1230 1240 GOTO 1290 1250 IF MWD[AB+ 10J: GOTO 1320 ? " Code " ; 1260 IF MWD[AB+14]: ? "program<br>ELSE ? " ": " . , 1270 1280  $ELSE$  ? " IF MWD[AB+10J: GOTO 1330 1290 ? " ";£,MWD[AB+16];"H ";£,MWD[AB+12];"H "; 1300 13 10 GOTO 1350 1320 ? " Basic program "; ? " ";£'99999'MWD[AB+16];" ";<br>? " ": 1330  $\mathbf{r} = \mathbf{r} \cdot \mathbf{r}$ 1340 FOR ZZ=32 TO 60 STEP 4 1350 ? " ";£,MWD(AB+ZZJ;"H "; 1360 ? £, MWD[AB+ZZ+2J;"H" 1370 1380 IF MWD(AB+ZZ+4J=0: ZZ=64: GOTO 1400 ? II "; 1390 1400 NEXT ZZ NF=NF+1 1410 1420 NEXT I 1430 ? 1440 ? "-----------------------------------------------------" 1450 UNIT 1 ? " End Of Directory" 1460 ? " Number of files Used =" NF 1470 1480  $UNIT -1$ ? "<C>"; 1490 UNIT 1: UNIT  $-2$ 1500 1510 **END** EXAMPLE RUN CDOS Print directory 1.0 1987 Input Drive ? 1 -1CDOS Print directory Utility 1.0 Time: 00: 12:55-0 Disk Name: SYSTEM DISK Total number of sectors = 640 Number of Used Sectors = 285 Number of Free Sectors = 355 Number of Bytes per Sector = 128 Maximum number of files =  $30$ ===================================================:============ Name Type Length Load Sector Length SWING Basic program 4036 0020H 0020H LETTER Auto-Run Basic 3750 0040H 00 18H 017FH 0001H 0226H 0005H SCROL Code 0400H E600H 0184H 0008H BASIC Basic program 1160 01ECH 0009H 0180H 0001H

-�----------- --------�---�---

W.D. E AVES CAITHNESS

---------- ----- ----

Ther are two unused pins on the Centronics socket that can be used to test whether a printer is connected to the interface and if it is on line. Most printers do provide the necessary signals and users will have to refer to their printer manual. I use a Centronics 739 which provides a +5V printer on signal and a Select signal set by the On Line/Local switch.

On the underside of the centronics board connect wires from SK1 pins 13&12 to IC4 pins 1&2. Connect a resistor of about 3.3k between pin 2 of IC4 and ground. Thisijs to ensure a zero volt siganl when no printer is connected.

Rewire the printer lead so that the On signal goes to pin 13 on the connecting plug and the select (if available) goes to pin 12.

In a program checks can be made by setting BASE 800H and interrogating CRB[10] to check the printer is available and switched on. CRB[11] if applicaable can check the state of the on line switch.

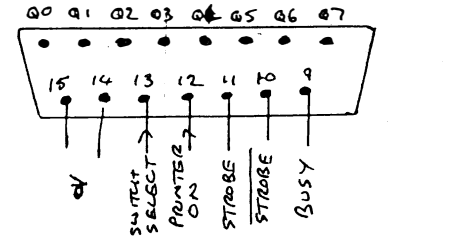

 $See$   $Coaref$  II  $P.20$ 

Some users may have noticed that when using my KEYS proqram in Newsletter 9 that the cassette command CLOAD will not work(or LOAD if not using a disk based system). One of the characters is used in the header checksum and if the key routine is enabled then a TAPE READ ERROR will occur as soon as the program is found. This problem can be avoided by disabling the KEYS routine.

To disable the routine, memory locations 48EH and 490H need to be set to 4DDH and OD778H respectively. To re-enable set the locations to 0460H and AO (the start address of the keys code). I have added a section to the program to create two new commands RON (Keys ON) and KOF (Keys OFf) to do these operations simply.

The listing is the same as that in Newsletter 9 with the following lines. Line 51 and lines 140-260. Lines 200-230 with the data at 140-150 set up a small m/c routine to set/unset the keys routine. Line 240 with the data at 160 to 170 put the command names into the lookup table to run the new coding. The code can be relocated by altering the variable SA which holds the start address of the added code.

One point omitted from the previous writeup for KEYS is that 'a' and 'b' (shown in the new listing) are dummy characters to allow quotes and carriage returns to be induded in the labels.

W.D. EAVES

```
\mathbf{1}REM ********* KEYS WITH FNABLE/DISABLE COMMANDS *********
    DIM $CE2J
10TEXT : COLOUR 1,13: ? @"C14R"; "KEY LABELS": ? @"13R"; "*************"
15Label": ?
    7.4.7...20: Key
25
    AO=05FB0H: KD=05F00H: RESTOR 105
30
    FOR F=0 TO 47: READ A: MWDCAO+F*2J=A: NEXT F
35
    MWDC048EHJ=0460H; MWDC0490HJ=AO
40
    FOR N=176 TO 185: X=N-176: GOSUE 65: NEXT N
45
    N=173: X=N-163: GOSUB 65
50
    FOR N=219 TO 223 STEP 2: X=(N-197)/2: GOSUB 65: NEXT N
51GOSUB 200
53
    ? : ? "To disable 'CALL":£SA+018H:"' or type 'KOF'"
      "Re-enable 'CALL";£$A+8;"' or type 'KON'": ? : WAIT 100
55.
    \mathcal{P}56
    ? "Loading CAT Command": LOAD 0. "CAT"
    ? "Loading FIND Command": LOAD
60F=KD+12*(X): MEMEFJ=N: READ $CE01: GOSUE 90
65
70FOR G=1 TO 10: MEMEF+GJ=ASCE$CE0:GJJ: NEXT G: MEMEF+GJ=0
75
    $A=%13: P=POSE$A.$CE0JI: IF P THEN $CE0:PJ="EReturnJ"
    $A=%(N-128): ; "[GRAPH]-";$A;",
80
                                          ": $CE0]
85
    RETURN
90
    F=FOSE"a", $CE011: IF P THEN $CE0; P1=%13%0
    P=POSE"b", $CE000: IF P THEN $CE0; PD=%34
95
100RETURN
105
     DATA 0420H, AO+0CH, 04DDH, 0D778H, 0460H, 0492H, AO+010H, AO+030H
110115
     DATA 0C22DH, 010H, 0C040H, 0202H, 11, 09631H, 01304H, 0A042H
120
     DATA 0D451H,016FBH,0380H,0DE31H,0D451H,01601H,0380H,0DE31H
125
     DATA 05A0H,0EDA8H,010F9H,0DE03H,05A0H,0EDA8H,0380H,0
     DATA "RUNa", "LIST", "LOAD 0, b", "LDIRba", "DATA ", "GOSUE", "RETURN"
130
     DATA "SAVE 0, b", "b, REP, EXa", "CONTa", "COLOUR", "GOTO", "GRAPH", "TEXT"
135
140
     DATA 0460H, AO, 04DDH, 0D778H
145
     DATA MOV, SA, A1, MOV, SA+2, A1+2, 0460H, 021CH
     DATA MOV, SA+4, A1, MOV, SA+6, A1+2, 0460H, 021CH
150
160
     DATA 03A9AH, 073D6H, 04038H, SA+8
170
     DATA 03A9CH, 033D6H, 0403AH, SA+018H
199
     REM ******** CODE TO ENABLE/DISABLE KEYS *******
     MOV=0C820H: SA=06FD0H: A1=048EH
200210FOR I=SA TO SA+38 STEP 2
220READ A: MWDEIJ=A
230
     NEXT I
239
     REM ******* CODE TO FUT AS COMMANDS KON & KOF *******
240FOR I=1 TO 4: READ A, E: MWD[A]=B: NEXT I
260
     RETURN
```
 $f = f$ 

#### MDEX UTILITIES DISK FROM ANTHONY,ROWELL

Anthony has put together a few MDEX utilities for user group members The disc is in 40 track single sided double density MDEX format and contains the following :

"  $\mathcal{E}$ 

----�-��-------- --- ------ �---

- 1. MOD256K.TXT A description of how to upgrade the CORTEX memory to 256K Bytes onboard.
- 2. WPRINT A utility to print out a file with multiple columns per page <like a newspaper) on an MDEX system. Very useful for disassembly etc.
- 3. SWAp· A utility to exchange drives 1/ and 2/ under MDEX (and back again if called again). Useful for systems having mixed drive types. NB. the FORMAT program access the disc controller dirctly and so bypasses any SWAP.
- 4. DISASM A utility to disassemble either program files or relocatable files (better). Various options including initial symbol table input from a file for iterative disassembly. Still under development so a few bugs but still quite useable <feedback welcome!).
- 5. MENU. OBJ A library routine for menu input, used by WPRINT etc. for linking to user programs.

6. README This document.

- 7. SYMBOLS An example symbol table input file for the disassembler.
- 8. MENU. DOC Brief documentation for using MENU.OBJ
- 9. ADVENTURE This is a copy of Colin Hinsons version of Coiosol Cave.

These items are free to CORTEX users for non-comercialuse only.

Anthony is currently writing new device drivers etc. for MDEX as a result he now has a MDEX system that allows upto 4 disc drives and a RAMDISK. These are currently working but need some final tidying up. To use them you need the MDEX system generation kit but the result is worth it (eg. using 5" drives the assembly of the 1200 lines of floppy driver source takes 2min. 13sec. but in ramdisk takes 15sec.) and the programable function keys make life easier too.

If anyone wants a copy of the disk please send a formatted and prepped disk in plus £2 to cover copying and postage.

We hope Anthony will send in more details of his new device drivers when they are finished.

256K Memory upgrade for the Cortex. Anthony Rowell

..

The onboard memory of the cortex can increased to 256K bytes at low cost and with minimal hardware modification. I operate a cortex modified in this way and have no resulting problems.

The sequence of events is as follows :

- 1. Link pin 1 of all the 4164 Ram's together (IC86 to IC93).
- 2. Isolate pin 13 of IC52 (74LS02).
- 3. Link Pins 1 and 2 of IC55 ( 74LS20) together .
- \*4. Remove links LKI to LK4 located next to IC66 (74LS612).
- \*5. C <sup>u</sup>t the four "dots" alongside IC80 (74LS244).
- \*6. Install IC66 (74LS612).
	- 7. Mount a 74LS157 on the PCB by a suitable means and wire it as follows:-

Link Pin  $1$  to Pin  $4$  of any DRAM Link Pins 2,3,5,6,8,l5,14,13 to GND Link Pin 16 to +5v Link  $Pin 9$  to  $Pin 1$  of any  $DRAM$ Link Pin 10 to Pin 23 of IC66 (74LS612 M07 XA3) Link Pin 11 to Pin 22 of IC6& ( 74LS612 M06 XA2)

- 8. Connect a 1K Ohm resistor between pins 9 and 16 of the new 74LS157 ,.
- 9. Replace all eight 4164 DRAMS 41256-15)

The IC numbers given are as marked on the PCB and not as given in the original ETI articles. The upgrade works by using the existing 4500A DRAM intended for and the extra DRAM address line (A0) being provided via a multiplexor from XA3 & XA2. The onboard memory decode is modified such that it extends from 00000 to 3FFFF.

When using the memory mapper the 4K of ram at 0Fxxx can be used by loading any mapping register (oher than 15) with the value 0F.

The cost of the upgrade is 25..30 Pounds and the resulting memory operates faster than an E-BUS based memory expansion.

For anyone who would like to increase this to 512K bytes I suggest that the use XA1 to feed REN1, isolate XA1 from the decode logic and use a second bank of DRAMS main set but with a seperate RAS- l ine driven frim RAS1-. As a result the select line of the 74L S157 should be driven by (RAS0- anded with RAS1-). I have not tried the 512K version but it should be ok.

\* - Steps not required if memory mapper already fitted.

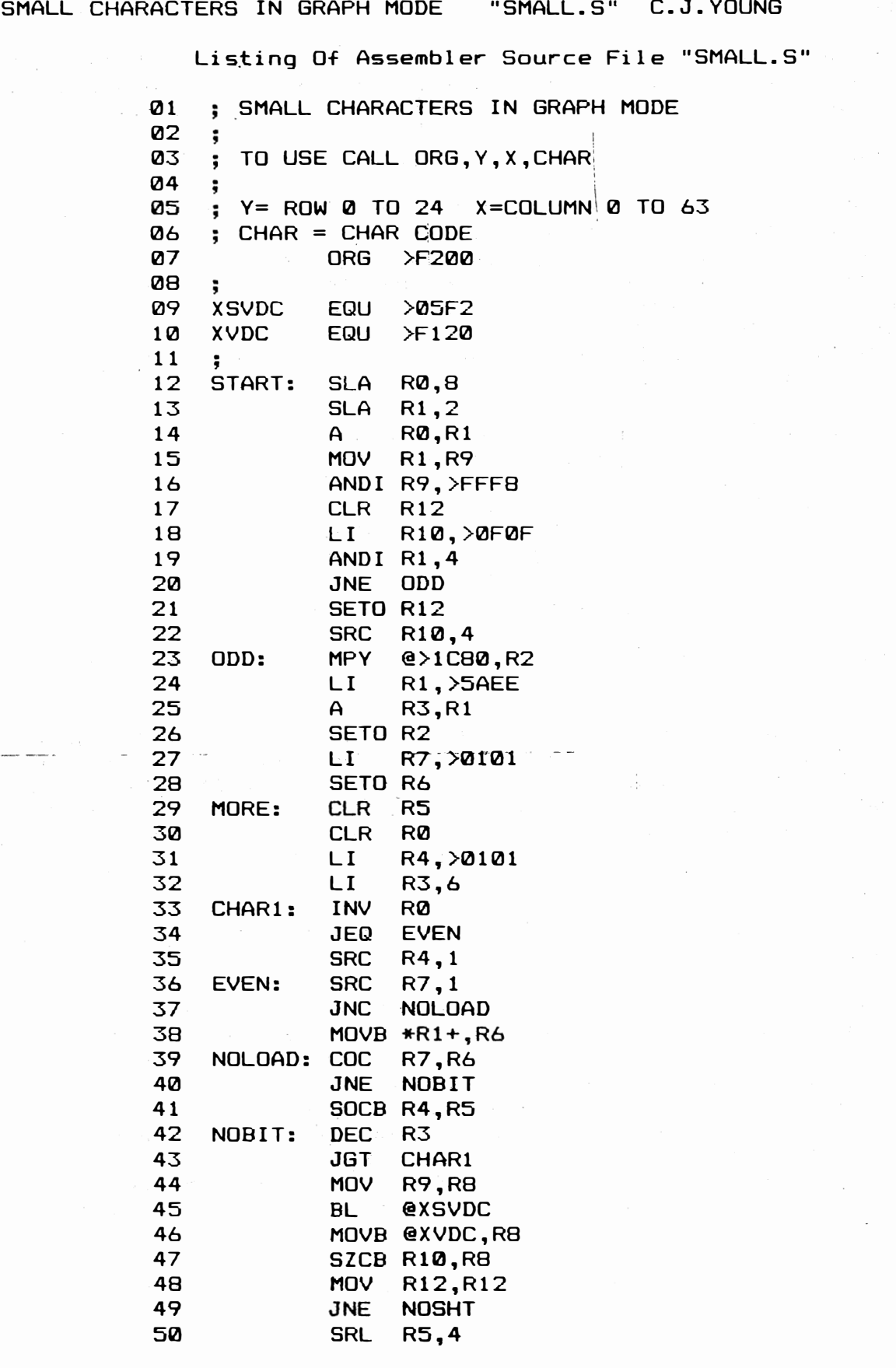

 $\hat{\mathcal{A}}$ 

 $\label{eq:1} \hat{\mu}(\vec{x})^2 = \hat{\xi}(\vec{x})^2$ 

 $\ddot{\phantom{0}}$ 

 $\epsilon$ 

 $\frac{1}{2}$ 

 $\frac{1}{2}$  .

 $\begin{array}{c} \frac{1}{2} \sum_{i=1}^{n} \frac{1}{2} \left( \frac{1}{2} \right) \left( \frac{1}{2} \right) \left( \frac{1}{2} \right) \left( \frac{1}{2} \right) \left( \frac{1}{2} \right) \left( \frac{1}{2} \right) \left( \frac{1}{2} \right) \left( \frac{1}{2} \right) \left( \frac{1}{2} \right) \left( \frac{1}{2} \right) \left( \frac{1}{2} \right) \left( \frac{1}{2} \right) \left( \frac{1}{2} \right) \left( \frac{1}{2} \right) \left( \frac{1$ 

 $\mathcal{L}$ 

 $\frac{1}{2}$ 

 $\frac{1}{2} \frac{1}{2} \frac{$ 

 $\eta\eta(\sigma)$  ,  $\tau$ 

Listing Of Assembler Source File "SMALL.S" Page 2

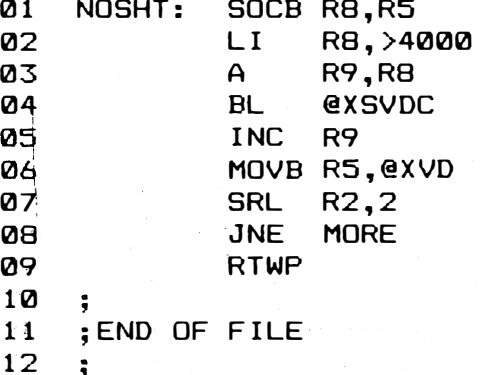

Labels From

Date/Time 01:04:32

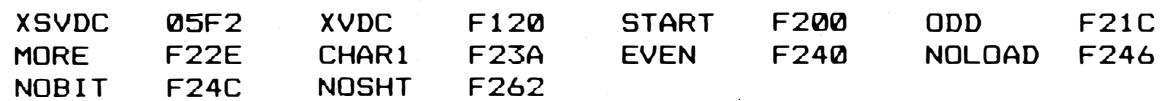

prog

Basic

GRAPH : 'B=2  $10$ FOR A=32 TO 64  $20<sub>o</sub>$ CALL 0F200H, B, A-30, A+32 30 40 NEXT A 50  $B=B+2$ IF B<24 THEN GOTO 20 60 70 **END** 

SMALL uses the existing character set to form the  $small1$ characters and uses no memory other than the space code itself.

The programme offers a very low cost method of obtaining a 64 column screen for text layout work etc.

This circuit for a combined paralell / serial I/O card has been sent in by Alen Badcock. He says he will develope a P.C.B. for it soon.

The 74LS260 can be shuffled for inputs to the other base addresses ie, 0200H.

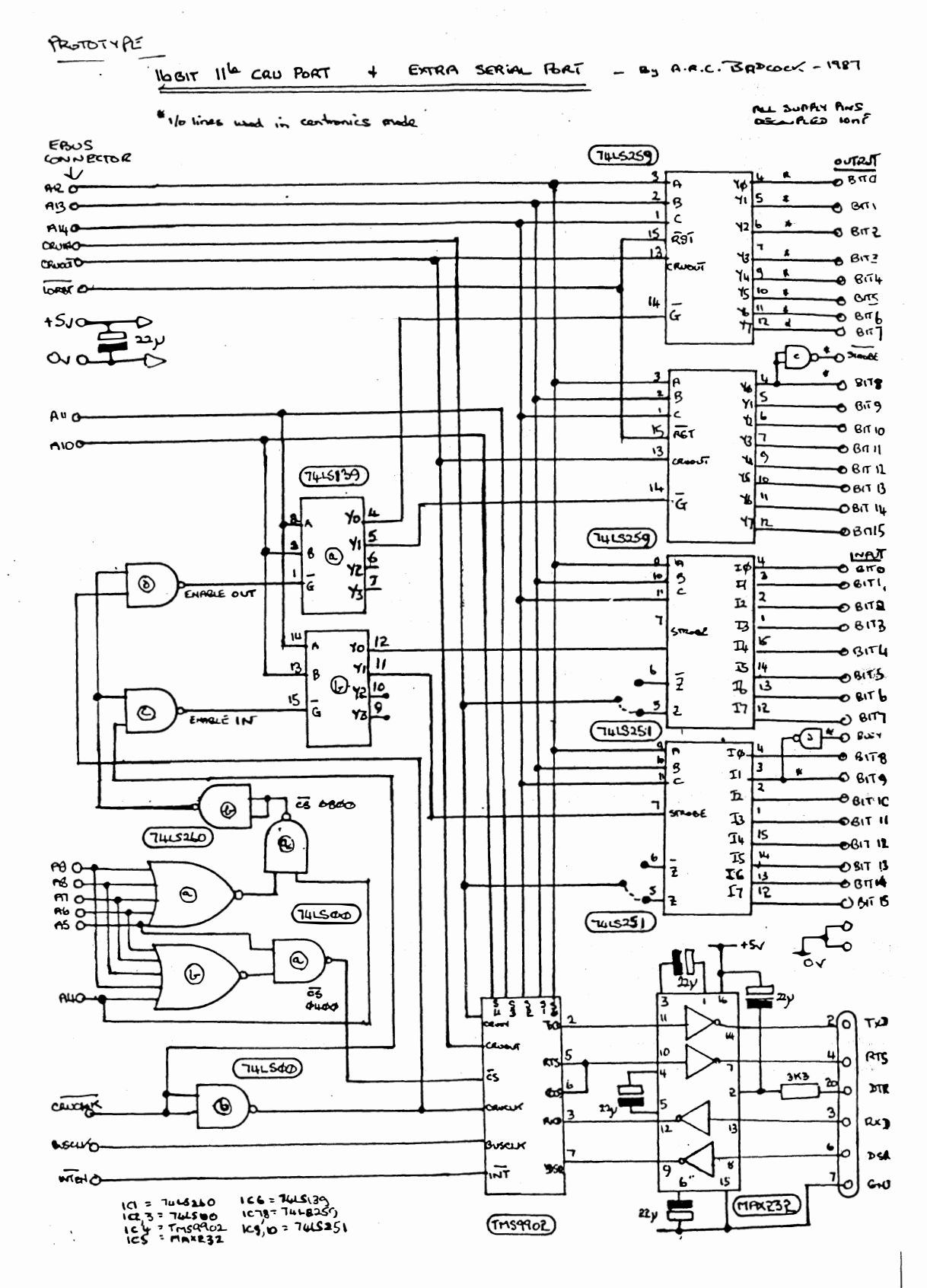

### KEYBOARD MODIFICATIONS

#### AUTO REPEAT

 $\mathbf{c}$ 

by John Mackenzie

Have you ever wanted your keys to repeat with out reaching for that key on the far right. Well here is a simple Cct that will do just that.

On switch on the auto repeat is selected. Press a key and hold it down then after a short delay it will automatically repeat. The delay is to allow you to input just one character and release the key. with out multiple characters being input. If you press repeat then Auto repeat is switched off. Press repeat again and it is reselected.

HOW IT WORKS

The second monostable of IC5 removes any repeat key switch bounce. The repeat key then toggles the first J K flip flop of IC6. Thus selecting 'repeat on'' repeat off'.

Repeat off inhibits the oscilator ICl via lCLR & 2CLR.

Repeat on allows ICl via lCLR & 2CLR. But the oscilator is inhibited for a short time after the key is pressed by the first monostable of IC5 which has been triggered by the keydown signal from IC4. The delay time can be adjusted by the 500k pot.

The repeat state is indicated by the LED.

#### FUNCTION KEYS

I have created a set of single pole single through Function Keys on my Cortex above the top row of keys using this simple Cct.

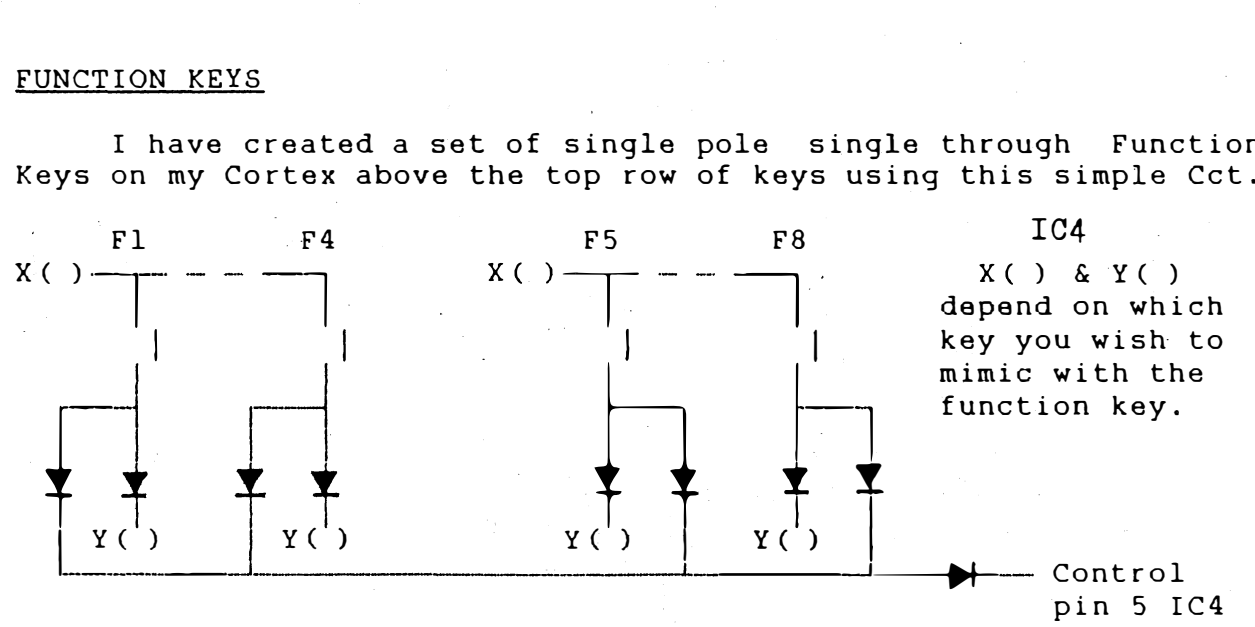

The Cortex basic is very good for this.

10 INPUT ?100,\$A 20 GOTO 10 100 POP 110 A=SYS (0] 120 PRINT A 130 GOTO 10

<code>Will print out the system number for the CTRL +</code> operate or in the case of the above Cct the function press. key key you you

-- ----- -'

# PROJECT: Cortex

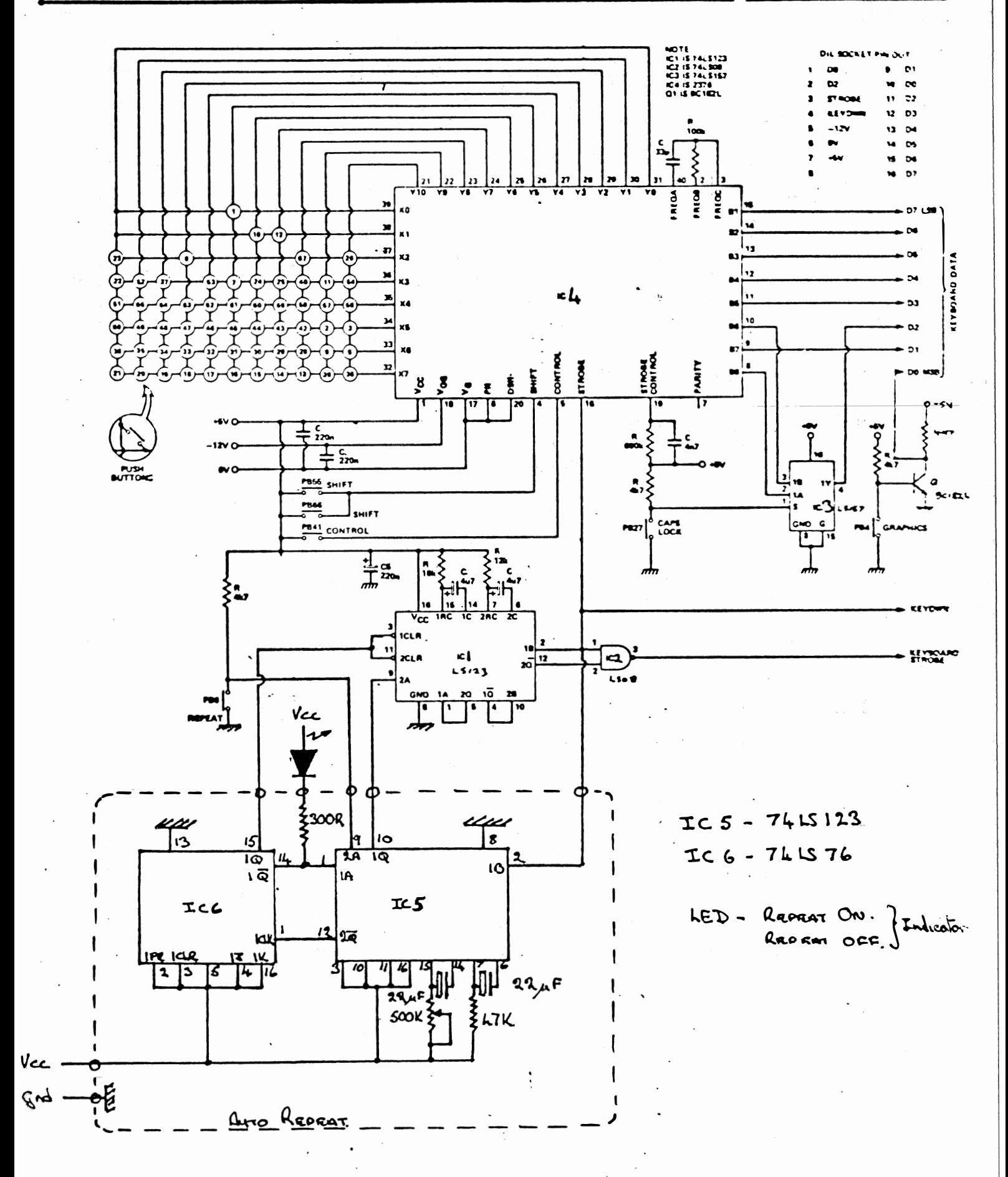

 $12 - 14$ 

RM. LEE LIST 11400 TO 11510 REM CLABEL 11400  $OT$   $3$  dom 2 PASS  $P = Q$ 11410 GOSUB 11800 11420 ASSEMBLER FOR  $XX=0$  TO  $L1-1$ 11460 TO COMECT IF \$LAB[0]=\$LBL[XX,0]: GOTO 11500 11470  $EACOAS$   $N$   $THE$ NEXT XX 11480 IF PAS=1: PRINT "NO LABEL FOUND IN LINE ";R: AE=AE+1 @ LA-BLE ROUTINE 11485 GOSUB 10700: GOTO 11510 !NO LABEL ON PASS 1 11490 NUM=LBL[XX,1] 11500 Ŵ GOSUB 10050 11505 **RETURN** 11510 LIST 11800 TO 11999 REM PULL LABEL OUT OF LINE 11800 11810 REM DEPENDENT ON 'Z' 11815 IF Z>0: GOTO 11900 FOR 0=1 TO LENE\$LINE2,011: IF ASCE\$LINE2,0;013<030H: GOTO 11840 11820 11830 NEXT Q 11840  $$LAE[0]=LIN[2,0;2],0-2$ 11850 **RETURN** LL=POSI",", \$LIN[2,0]]+2 11900 FOR Q=LL TO LENE\$LINE2,000: IF ASCE\$LINE2,0;000<030H: GOTO 11940 11910 11920 NEXT Q. \$LAB[0]=\$LIN[2,0;LL],Q-LL 11940 11970 **RETURN** 11999 **STOP** LIST 10500 TO 10670 10500 REM FIND TD SP ASSOCIASE  $Z = POSE "$ ,  $*LINZ$ , 033+1 10510 IF ASCI\$LINI2,0;ZJJ=052H: REG=\$LINI2,0;Z+1J,D: REG=REG\*64: GOSUB 10230: 10530 TD=0H: RETURN #CD01=#LIND2,0;21,2: IF #CD01<>"\*R": GOTO 10570 10540 10545  $REG = 1N12, 0; 7+23, D$ 10546 REG=REG\*64 10547 GOSUB 10230 10550 IF \$D="+": TD=0C00H !REG INDIRECT AUTO INCREMENT 10555 10560 **RETURN** IF ASCI\$LINI2,0;ZJJ<>040H: PRINT "NO '@' IN LINE ";R: AE=AE+1 10570 IF ASCI#LINI2, 0; Z+1JJ<>03EH: GOSUB 11400: GOTO 10595 10580 #C[0]=#LIN[2,0;Z+2],4: #C[0]=#C[0]+"H": #C[0]=/"0": NUM=#C[0],D: GOSUB 1 10590 0050 10595 \$CD0J=\$HEX 10600 TD=0800H !SYMBOLIC F1=FOSE"(R", \$LINE2, 0; ZJJ 10610 10620 IF  $F1=0$ : RETURN 10625  $P1 = P1 + Z$ 10630  $REG = \nLINL2, 0; P1+11, D$ 10635 REG=REG\*64 IF \$D()")": PRINT "NO ')' IN LINE ";R: AE=AE+1 10640 10650 OF=OP LOR REG 10660 TD=0800H ! INDEXED 10670 **RETURN** 

 $2 - 15$ 

WELCOME TO THE NEW CORTEX USERS GROUP . THE FOLLOWING ARE DIRECTIONS FOR SNEYD SCHOOL

EXIT JUNCTION 11 OF MOTORWAY AND FOLLOW SIGN FOR A462

TAKE THE FIRST TURNING TO THE LEFT AFTER THE ROAD HAS PASSED OVER THE MOTORWAY

YOU SHOULD NOW BE IN SNEYD LANE

THIS ROAD IS STRAIT WITH A TIGHT BEND AT THE END , THE TURNING FOR THE SCHOOL IS JUST BEFORE THE BEND ON THE LEFT HAND SIDE

IF YOU ARE TRAVELLING ALONG THE AS TAKE THE A460 TURNING (CANNOCK TO WOLVERHAMPTON ROAD) THIS WILL BRING YOU ONTO JUNCTION 11

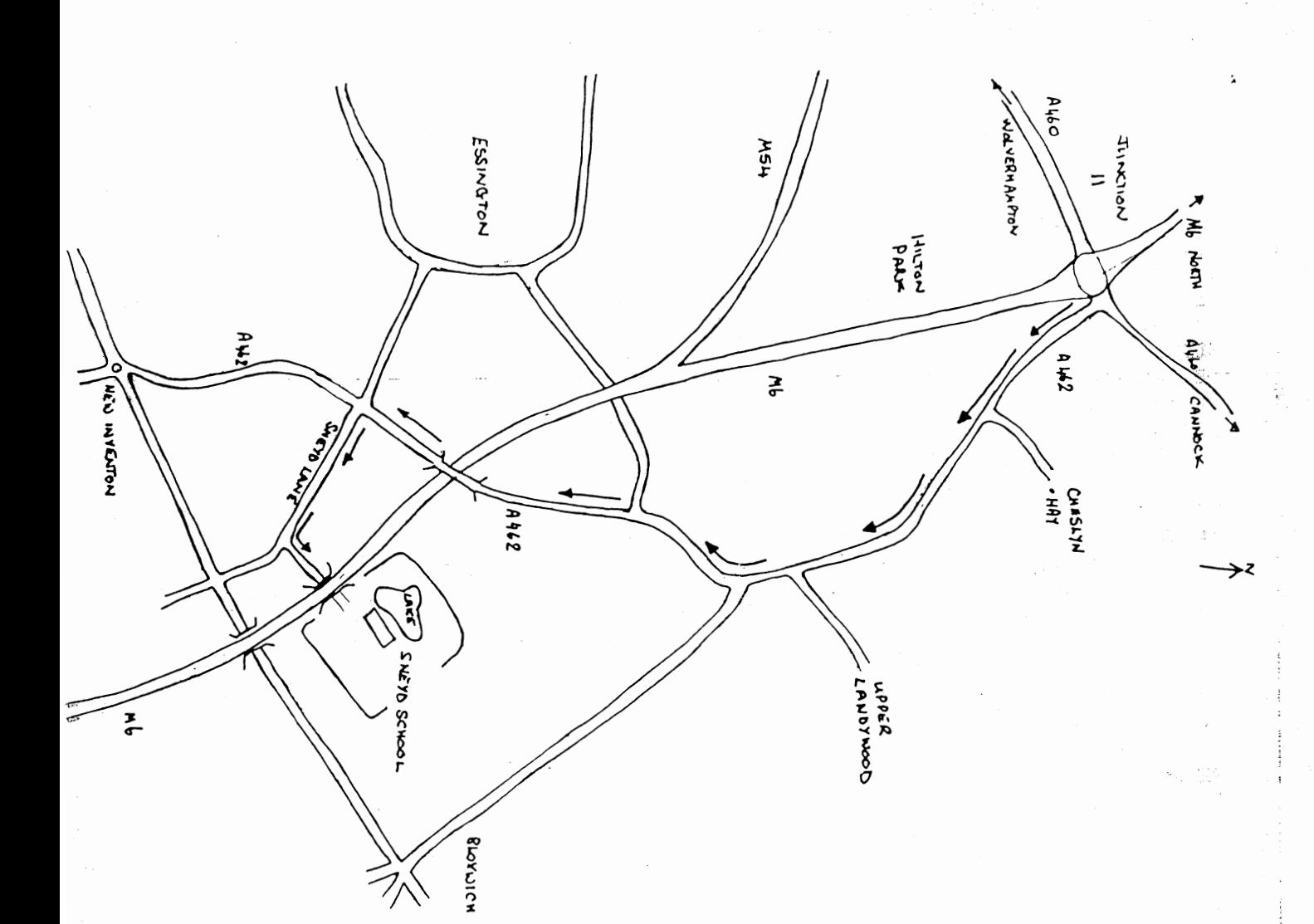

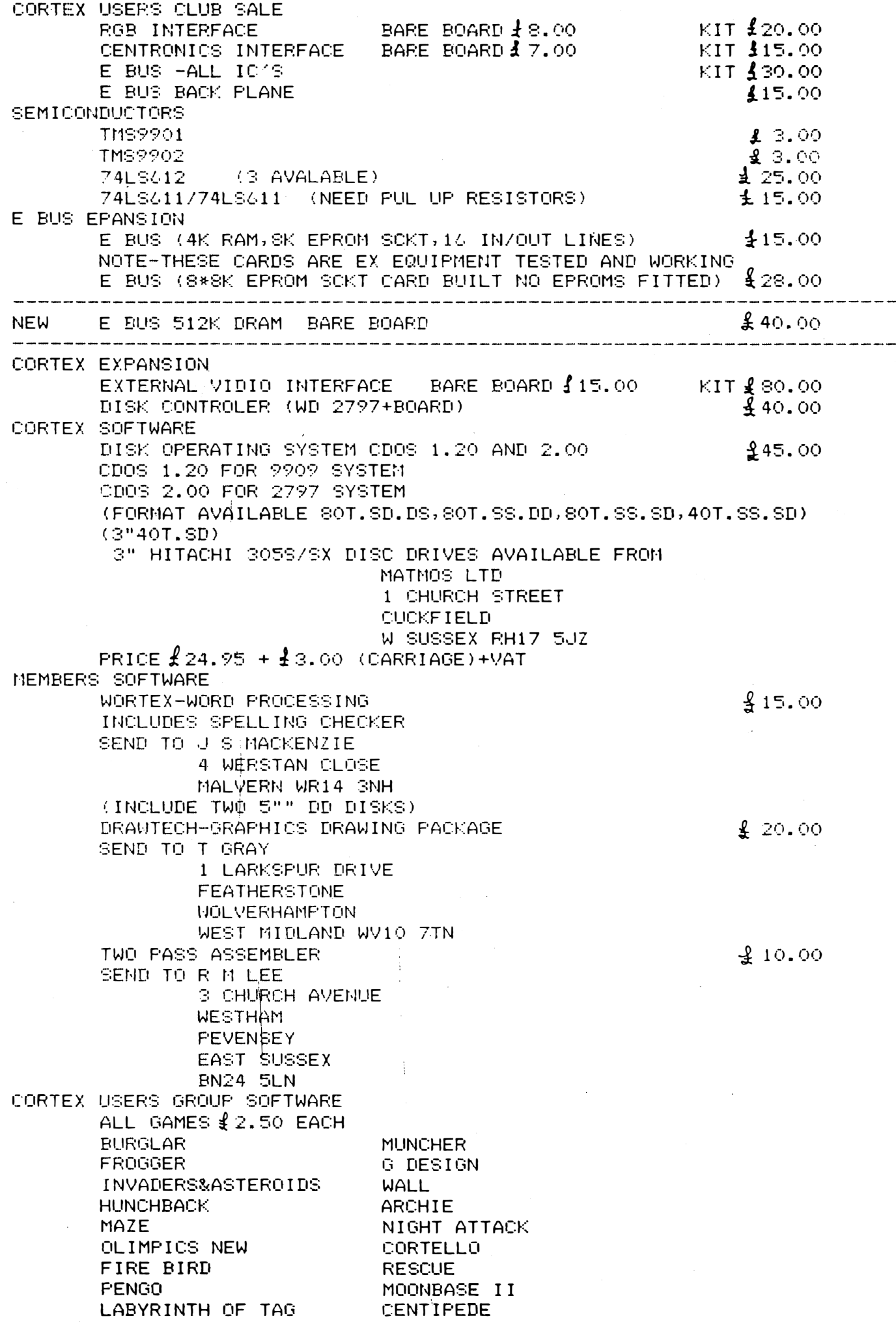

 $\delta^{\mu}$